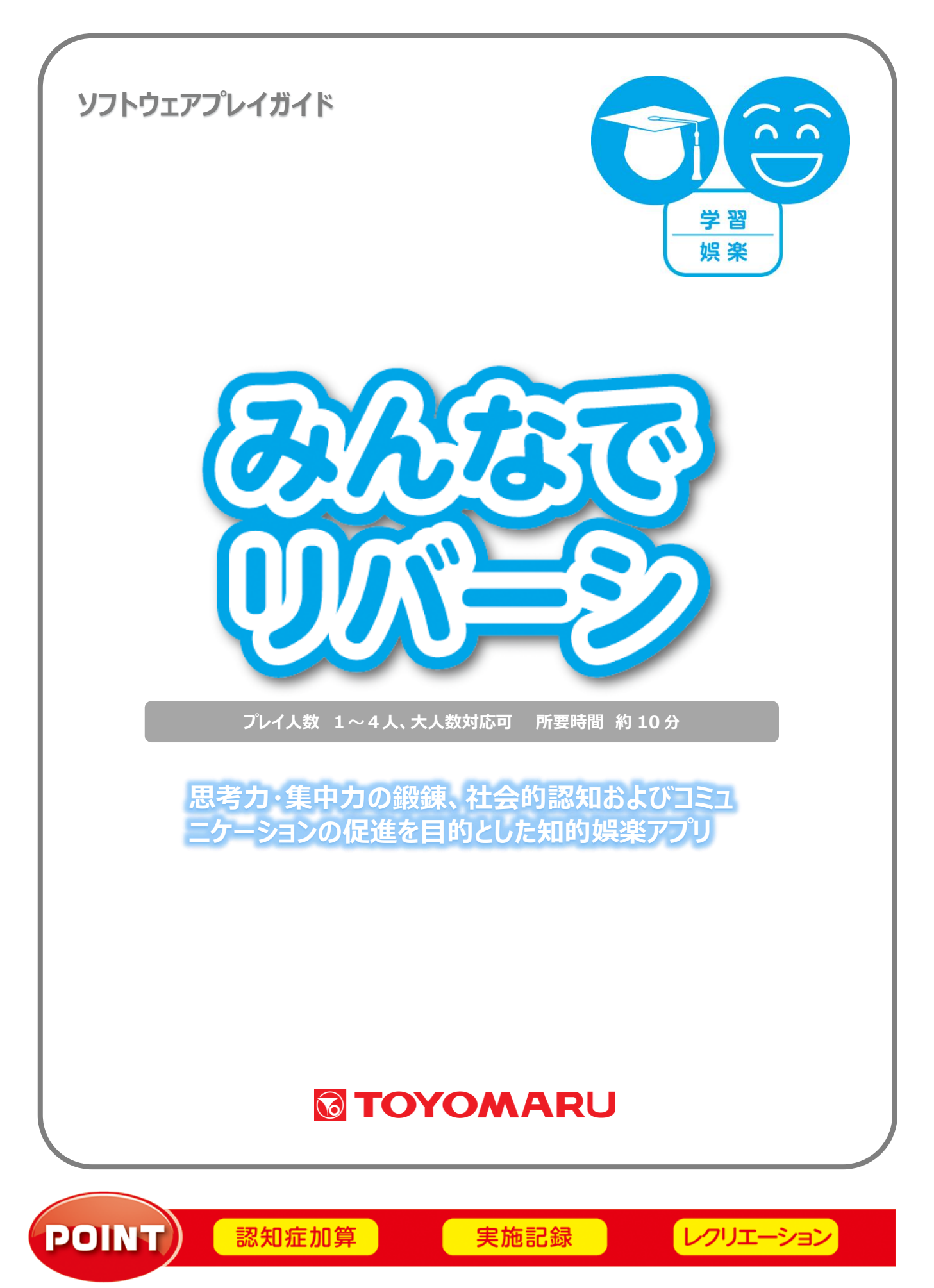

### 1. ゲームの概要

日本では有名な「オセロ」のようなアプリです。相手の石を自分の石で挟むことによって自分の石に変 えていき、最終的に多い色の方が勝ちになります(※「オセロ」は株式会社メガハウスの登録商標で す)。

思考力・集中力の鍛錬、社会的認知およびコミュニケーションの促進を目的とした知的娯楽アプリです。

#### 2. プレイモードの説明

本アプリは1人~4人にてプレイ可能です。制限時間内に石を置く必要があります。

### 3. ユーザー選択の説明

プレイする前にユーザーを選択します。

個人ユーザー名を選択することでプレイ履歴が保存されます。登録されていないユーザーは表示され ませんので、プレイ履歴を保存したい場合は、予めユーザー登録することをお勧めします(ユーザー登 録手順については「トレパチ!テーブル取扱説明書」をご参照下さい)。

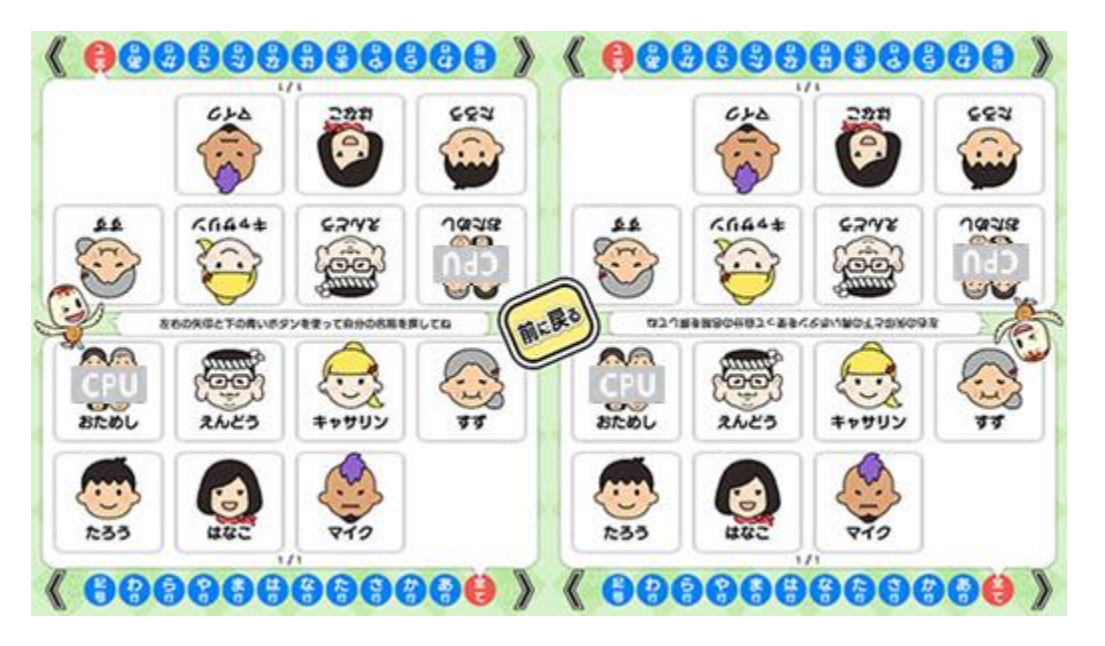

(ユーザー選択画面)

「おためし」を選択すると、コンピューターが担当します。

## 4. プレイの流れ

① アプリ選択画面から「みんなでリバーシ」を選んで「始める」をタッチし、ユーザー選択画面か らユーザーを選択して下さい。1人~4 人まで参加できます。「おためし」を選択すると、コンピ ューターが担当します。

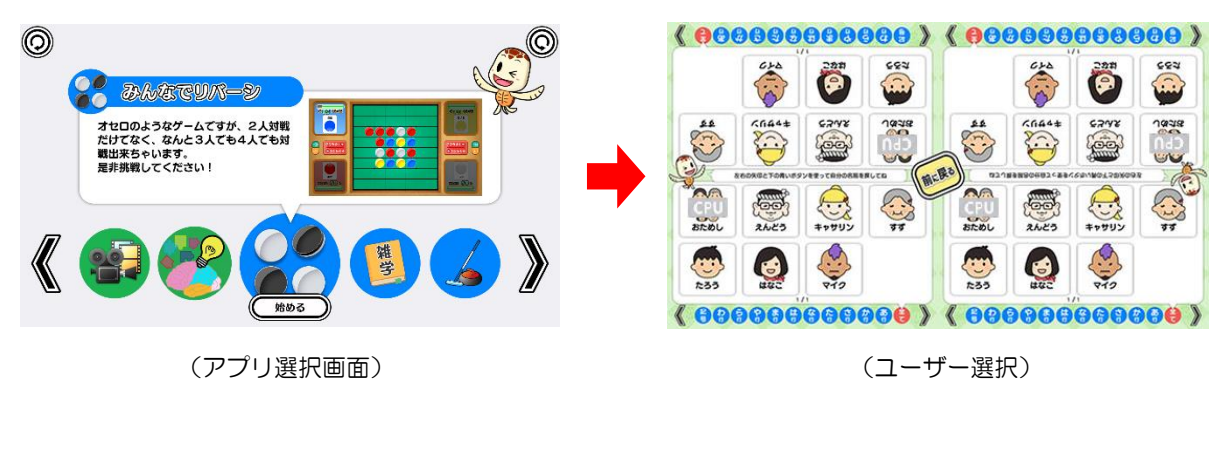

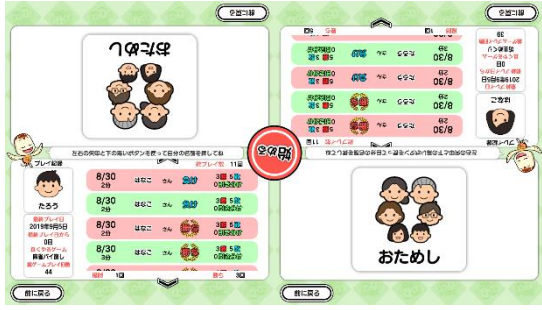

(おためし選択&プレイ履歴画面時)

② 対戦相手に CPU が含まれる場合は、「始める」をタッチした後に表示される画面にてお好みの難 易度を選択します。難易度により、CPU の強さが異なります(「6. 難易度について」参照)。

その後、先番を決めるルーレット抽選が行われ、先番が決まったらゲームが開始されます。

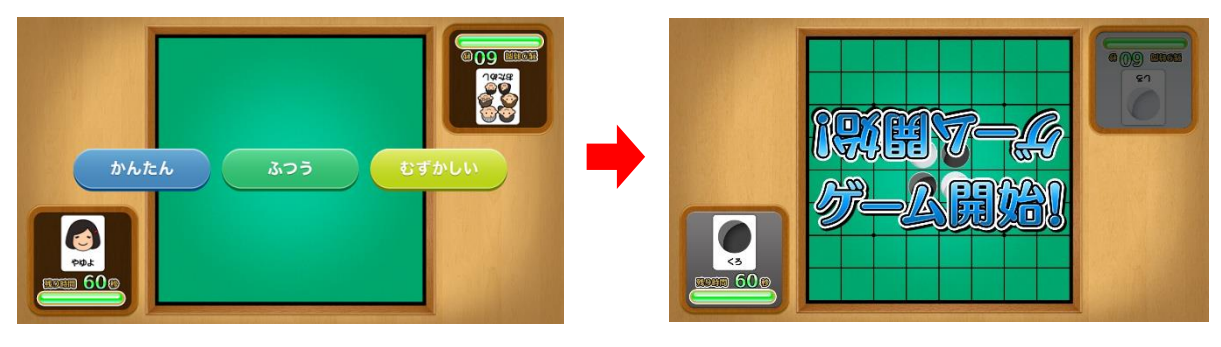

<sup>(</sup>難易度選択画面) (ゲーム開始画面)

③ プレイ中は「あなたの番です」の表示に従って順番にプレイして下さい。相手の石を挟んで裏返 すことができるマスに石を置いていきます。1手につき制限時間は 60 秒です。万一 60 秒を超 えてしまうと、パス(石は置けずに)となり、自動的に順番が次に移動します。また、意図しな い場所に石を置いてしまった場合には、「1手もどる」にてやり直しが可能です。

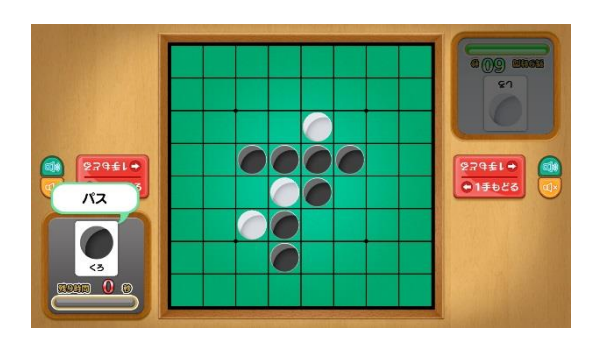

(60 秒を越えたパス画面) (1手もどるボタン)

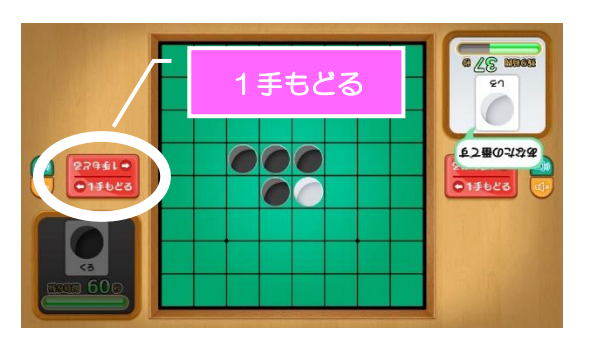

④ 意図せず、相手の石を裏返すことができないマスをタッチしてしまってもご安心下さい。置ける マスを水色の枠でアピールします(どこに置いて良いか分からない場合に、盤の端付近をタッチ し、意図的に水色の枠を表示することで、サポート機能としてもお使いいただけます)。また、 置けるマスが無くなってしまった場合にはパス(石は置けず)となり、自動的に順番が次に移動 します。

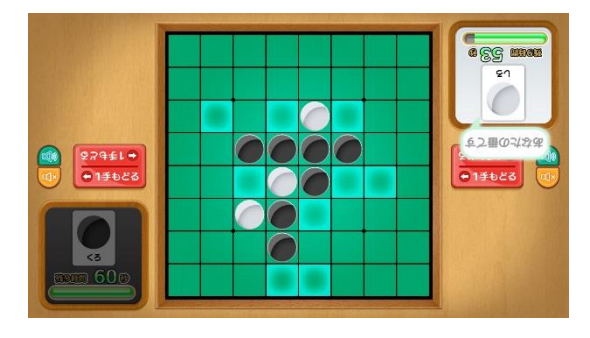

(置けるマスを水色でアピールしている画面) (置けるマスが無くなった際のパス画面)

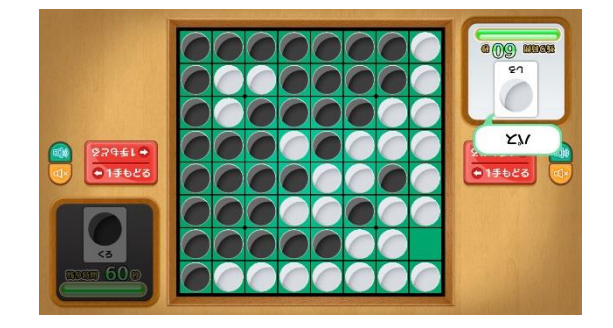

⑤ 全てのマスに石が置かれるか、または全員が石を置くことができない状態になった場合に対戦終 了となります。対戦結果がすぐに表示され、プレイ履歴が保存されます。

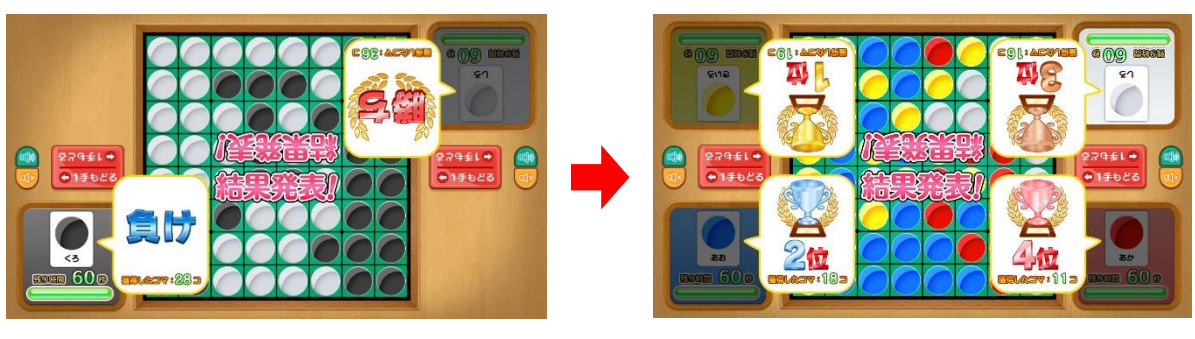

(2人対戦結果画面) (4人対戦結果画面)

- ※ プレイ履歴の保存中は電源を切らないで下さい(データが正しく保存されません)
- ⑥ 同じメンバーでゲームを続ける場合は「はい」を、ゲームを終了する場合は「いいえ」をタッチしま す。「はい」を選択した場合は②に戻り、「いいえ」を選択した場合は終了画面が表示されます。

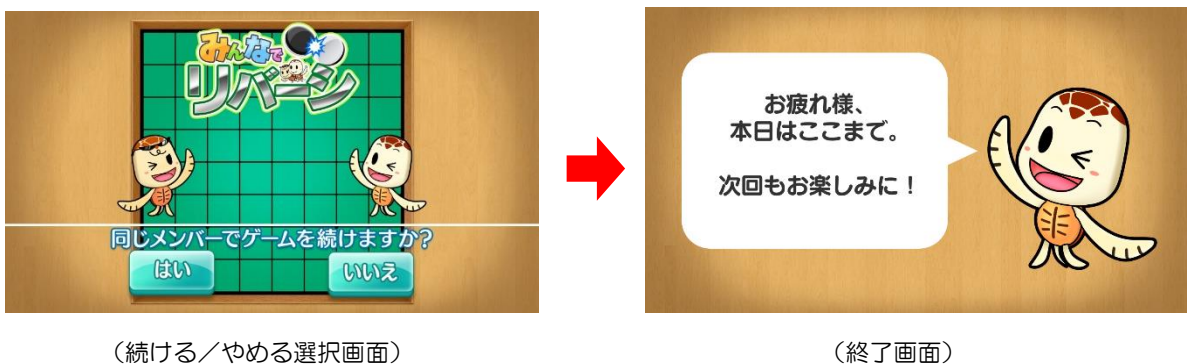

# 5. BGM の ON/OFF について

BGM の ON/OFF は画面両サイドのドーム型のボタンで選択可能です。

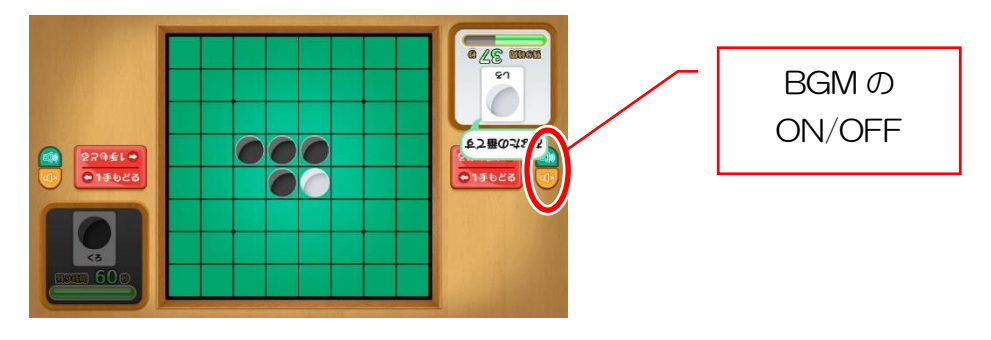

## 6. 難易度について

「やさしい」・「ふつう」・「むずかしい」の各難易度の内訳は下表の通りです。

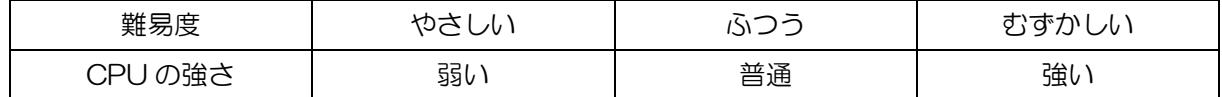

### 7. プレイ履歴について

以下のようにプレイ履歴が記録・保存・表示されます。

- ・プレイした日付
- ・プレイした人数
- •勝敗(2人対戦時)、または順位(3人以上の対戦時)
- ・取得したマス数
- ・プレイした時間

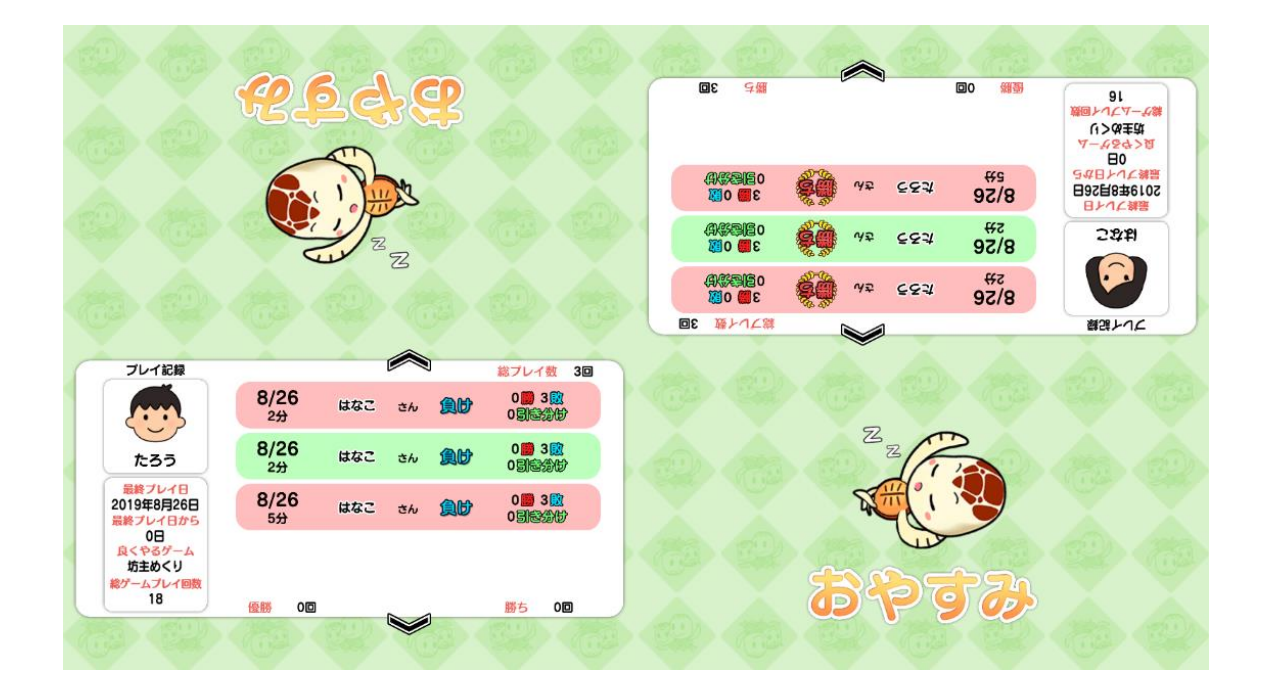

テーブル内部に記録されたプレイ履歴は、半永久的に保存されます(データフルの状態になると古い データから順次削除されます)。

画面内のプレイ履歴表示には、過去 1 ヶ月間のプレイ履歴が表示されます。

# 8. プレイ履歴データの出力について

初めに画面左から管理画面を引き出します。次に管理画面上の管理ボタンをタッチすると管理画面詳 細が表示されますので、「履歴データ取得」をタッチします。

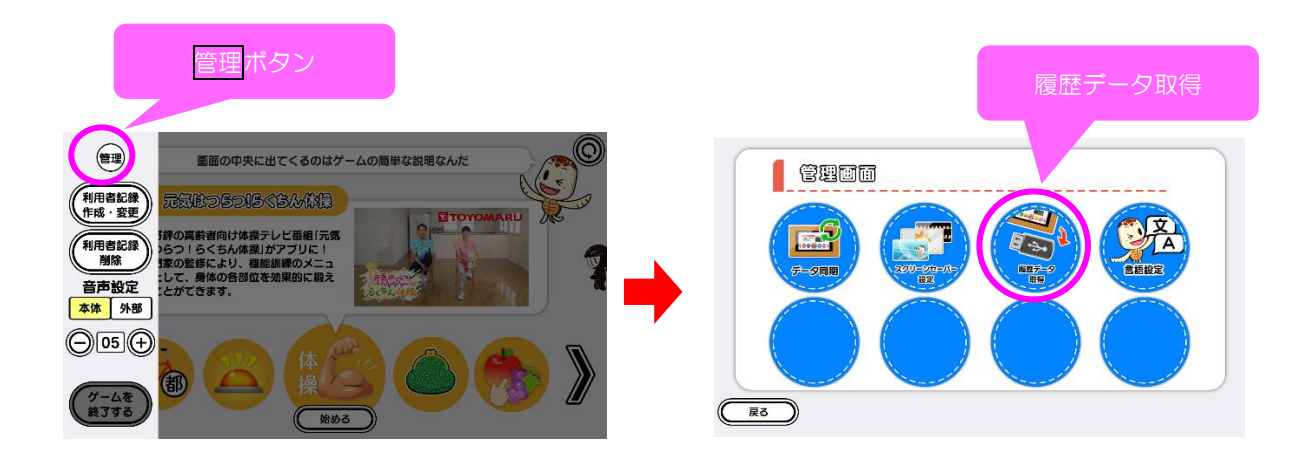

以降の詳細な手順については、「トレパチ!テーブル取扱説明書」に従って操作をお願いします。